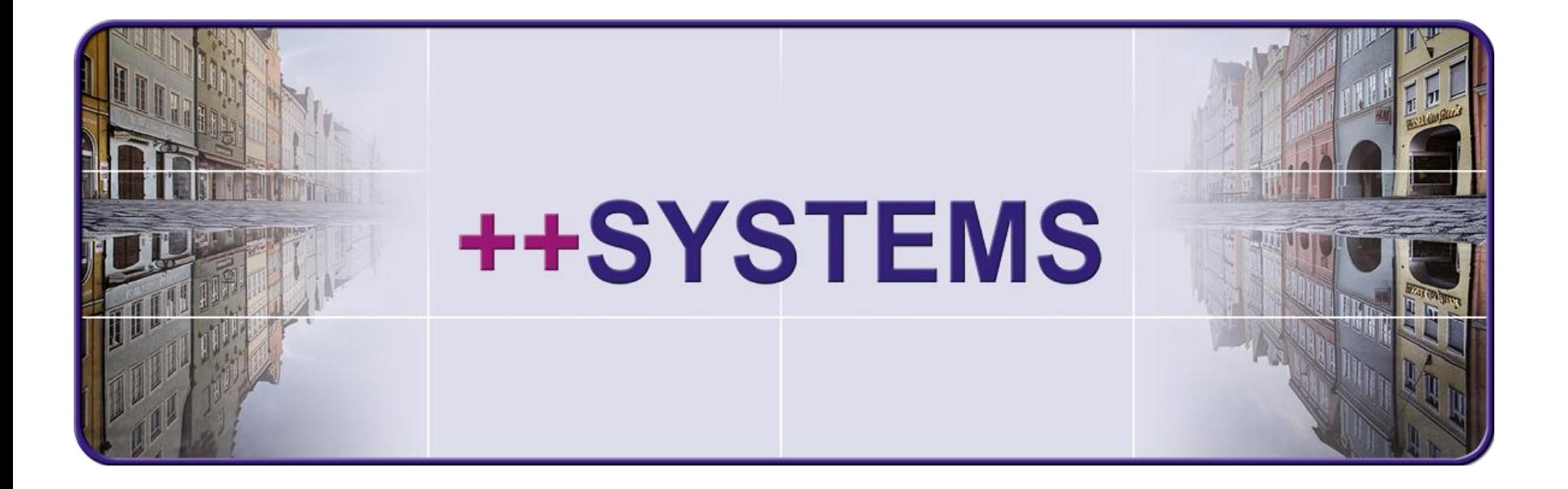

# **Import / Export Teil1 – DXF und ESRI Shape**

## **Webinar 7.12.2016 Hans Andorfer**

tandler.com GmbH | Am Griesberg 25 | D-84172 Buch am Erlbach | Deutschland | Tel +49 8709 94040 | Fax +49 8709 94049 | ufo@tandler.com

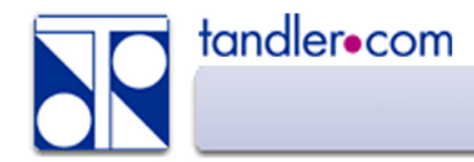

Direkt importiert werden können DXF Dateien der Version AC1009 Neuere Versionen von DXF bzw. DWG Dateien müssen vor dem Import in dieses Format gewandelt werden.

Dazu wird ein Konverter mitgeliefert, aufzurufen über *GIS – Vektorgrafiken – Import von Vektorgrafiken – DXF/DWG*

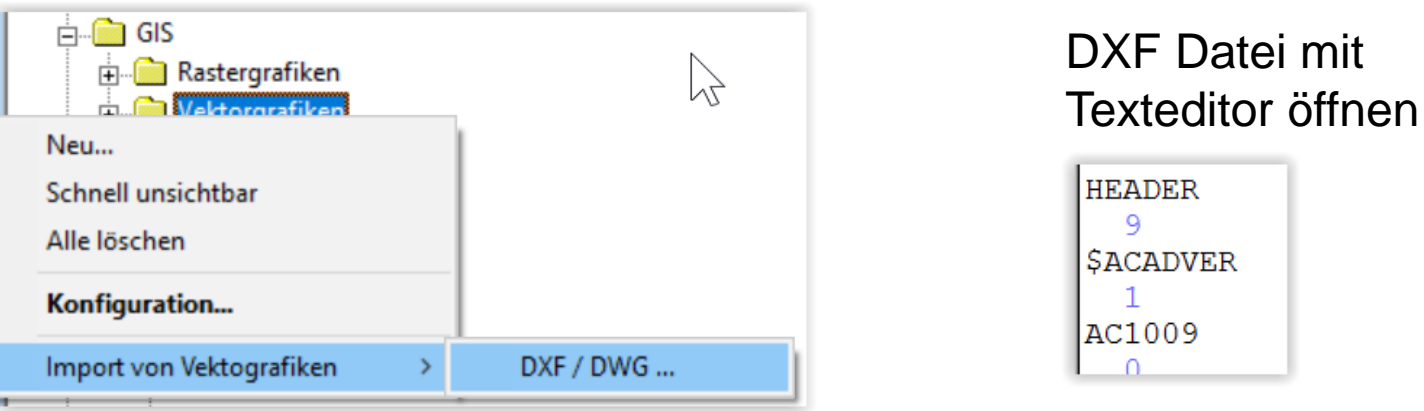

In DXF Layern aus denen Objekte importiert werden sollen dürfen keine Blockeinfügungen enthalten sein. Gegebenenfalls mit dem mitgelieferten Grafikeditor: *Bearbeiten - alle Gruppen und Blöcke auflösen*

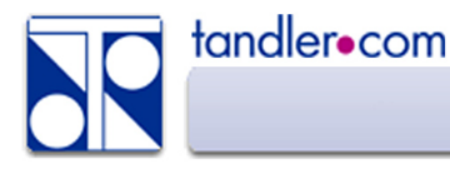

#### Aufbereiten der DXF Datei mit dem Grafikeditor falls notwendig

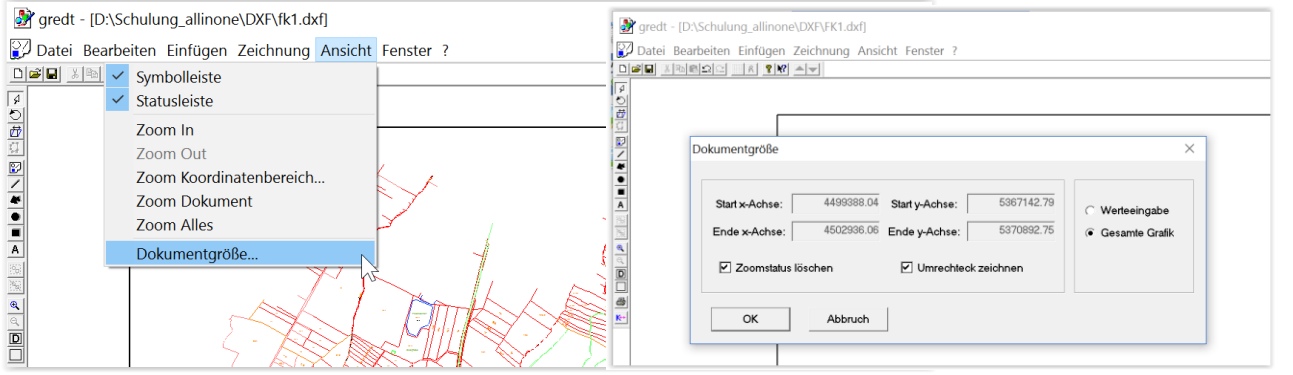

Verschieben – Hinzufügen/Wegscheiden der Meridianstreifennummer…

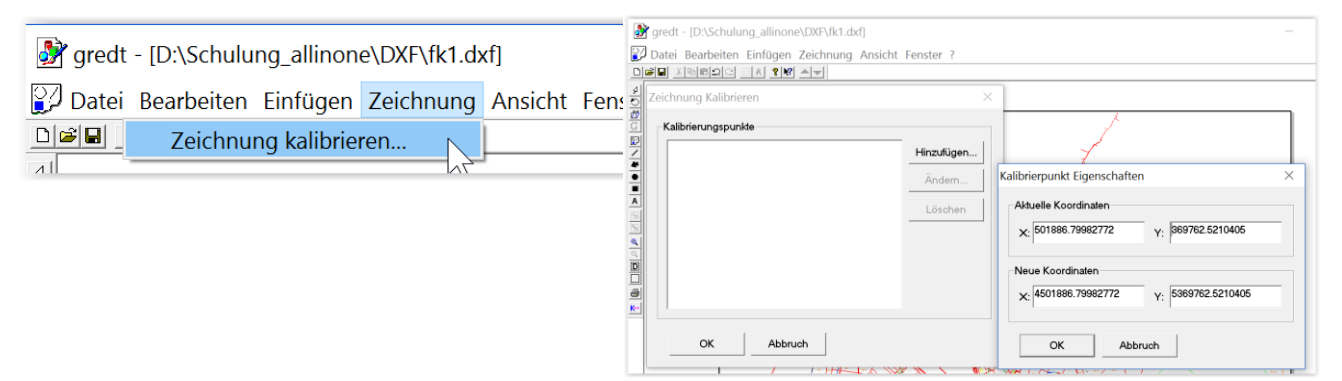

Über Bearbeiten – Ebenen… können Layer ausgeblendet oder gelöscht werden, eine Layerstatistik kann aufgerufen werden.

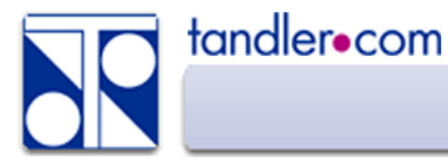

## Grafische Formate: DWG – DXF

### Projekt – Import - DXF

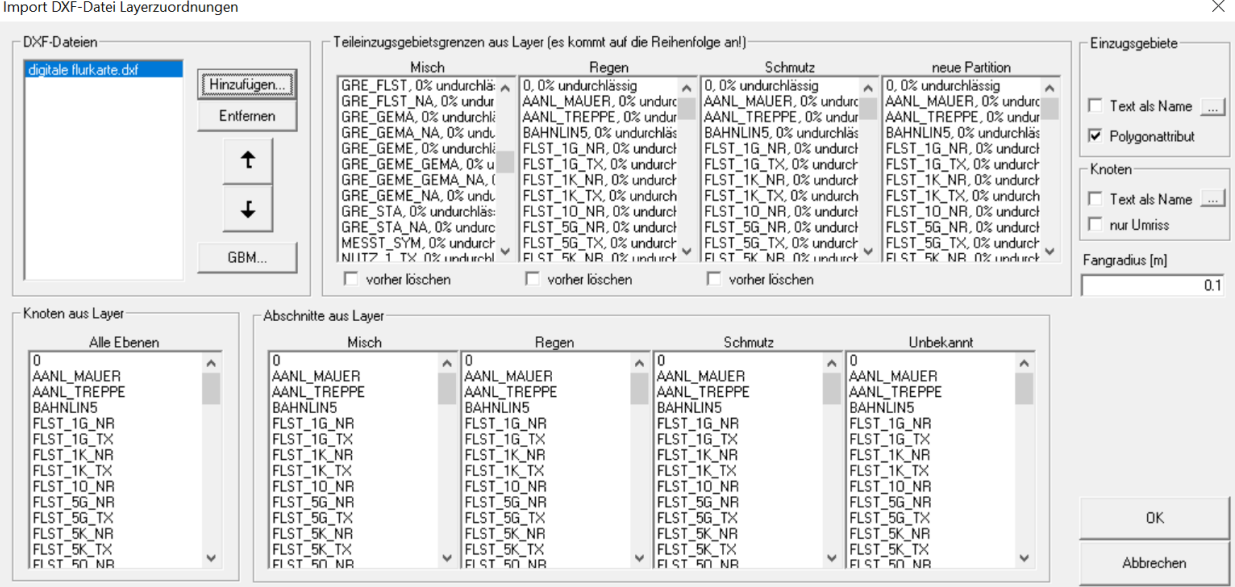

Hinweis: In der Baumansicht stehen separate Importmöglichkeiten für Teileinzugsgebiete (Partitionen) sowie für Abschnitte (Haltungen) und Knoten (Kanalsystem) zur

### Rechtsklick auf Partitionen - Import DXF – normal(schnell)

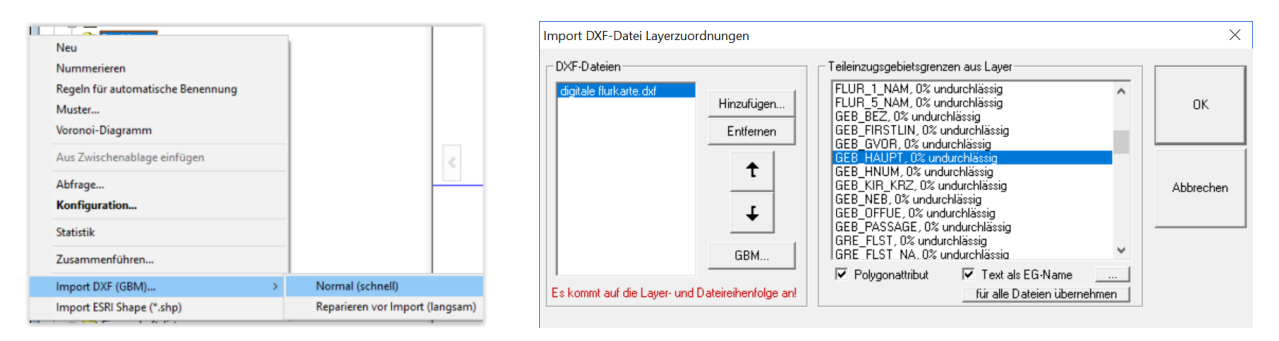

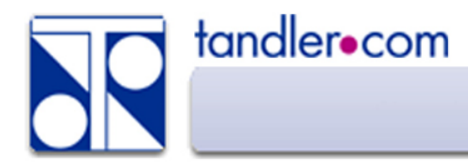

Nach dem Import von Einzugsgebieten über DXF empfiehlt sich eine Partitionsreparatur.

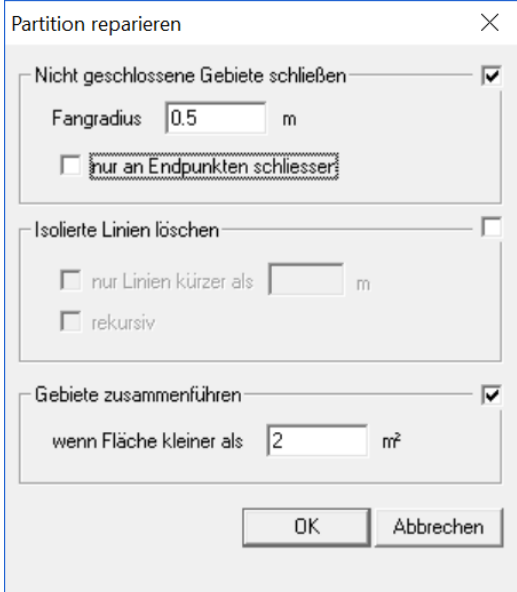

Flächen unterschiedlicher Eigenschaften, wenn möglich da in getrennten Layern, in eigene Partitionen importieren.

Mit Eigenschaften versehen.

Partitionen verschneiden.

Läuft ein DXF Import für Flächen nicht zu Ende (Absturz) entsteht eine Datei: MERGE.LST

Die Koordinate des letzten Eintrages in dieser Textdatei verweist auf die "Problemstelle".

(559856.933, 9587476.742) add\_line, neue hier startende Linie ist Endstück einer vorhandenen

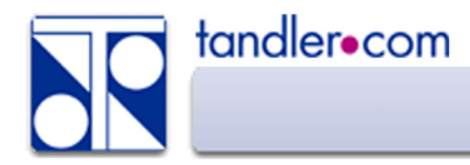

## Grafische Formate: DWG - DXF

### Punkte aus DXF generieren

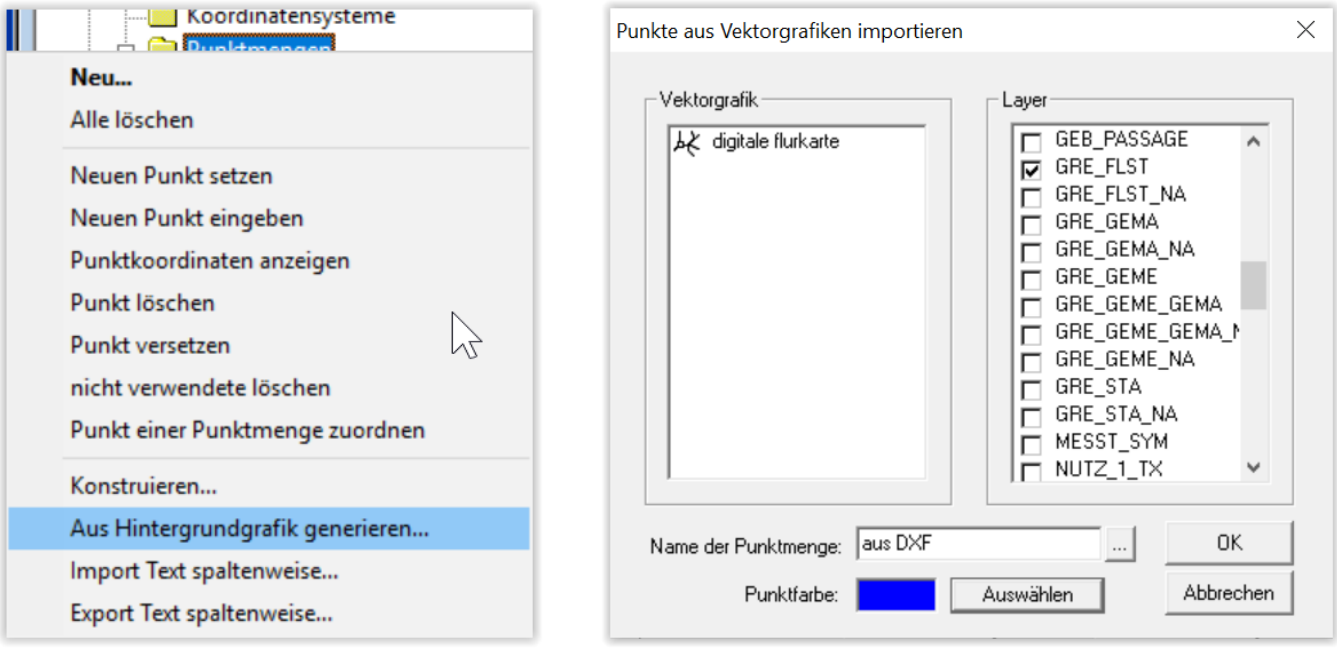

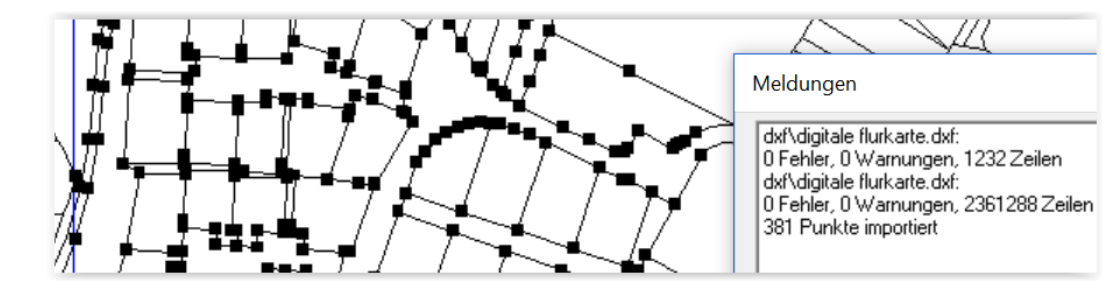

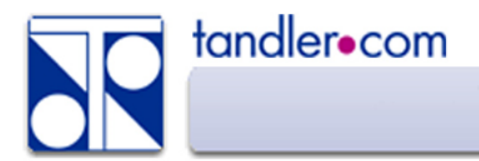

Der Export DXF ist aufzurufen über: *Projekt – Export – DXF* Hier entweder: *DXF gesamt* oder: *rechteckiger Bereich*

Es entsteht eine DXF Datei mit umfangreicher Layerstruktur Die aktuell gewählte Ansichts. –Farbkonfigutation bestimmt die Beschriftung und Farbe von Objekten.

Die DXF Datei ist auf Grund von Formatbeschränkungen keine 1:1 Abbildung des ++SYSTEMS Lageplan! Eigene definierte Linien, Farbverläufe….

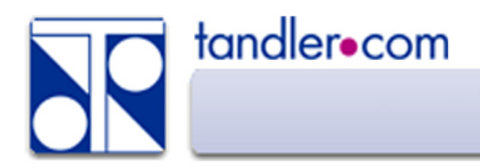

### Vorteile:

Sehr verbreitet, in jedem GIS bzw. CAD System unterstützt. Für Einzugsgebiete gut geeignet wenn Layerstruktur passt. Zum Einblenden von Zusatzinformationen, Objekte außerhalb ++SYSTEMS Objekten gut geeignet. Einbinden von DXF Objekten in Planköpfe möglich.

#### Nachteile:

Keine Zusatzinformation zu Objekten (Objektnamen, Profilhöhe, Material, Nutzungsart…) Maximal eine Höhe. (Punkthöhe) Teilweise sehr groß, Vorarbeiten nötig.

#### Alternativen:

Attributextraktion in AutoCAD – Erstellen von CSV oder Spaltenformaten Wer hat darin Erfahrung – Feedback erwünscht!

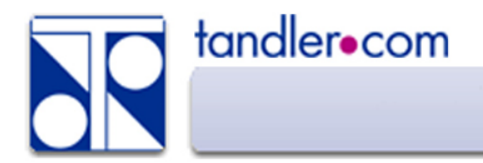

ESRI Shape Import:

Punktelemente werden zu Schächten Linienelemente zu Abschnitten Polygone zu Einzugsgebieten

In allen Fällen wird auf die Datenfelder der Shape Datei zugegriffen und diese zur Importauswahl aufgelistet.

In ++SYSTEMS entstehen dabei freie Attribute.

Über markieren und Markierte ändern können diese Daten im Anschluss Standardfeldern zugewiesen werden.

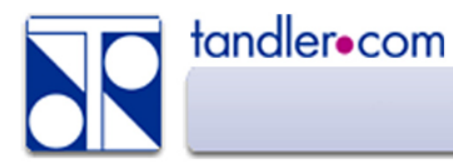

## Grafische Formate: ESRI Shape

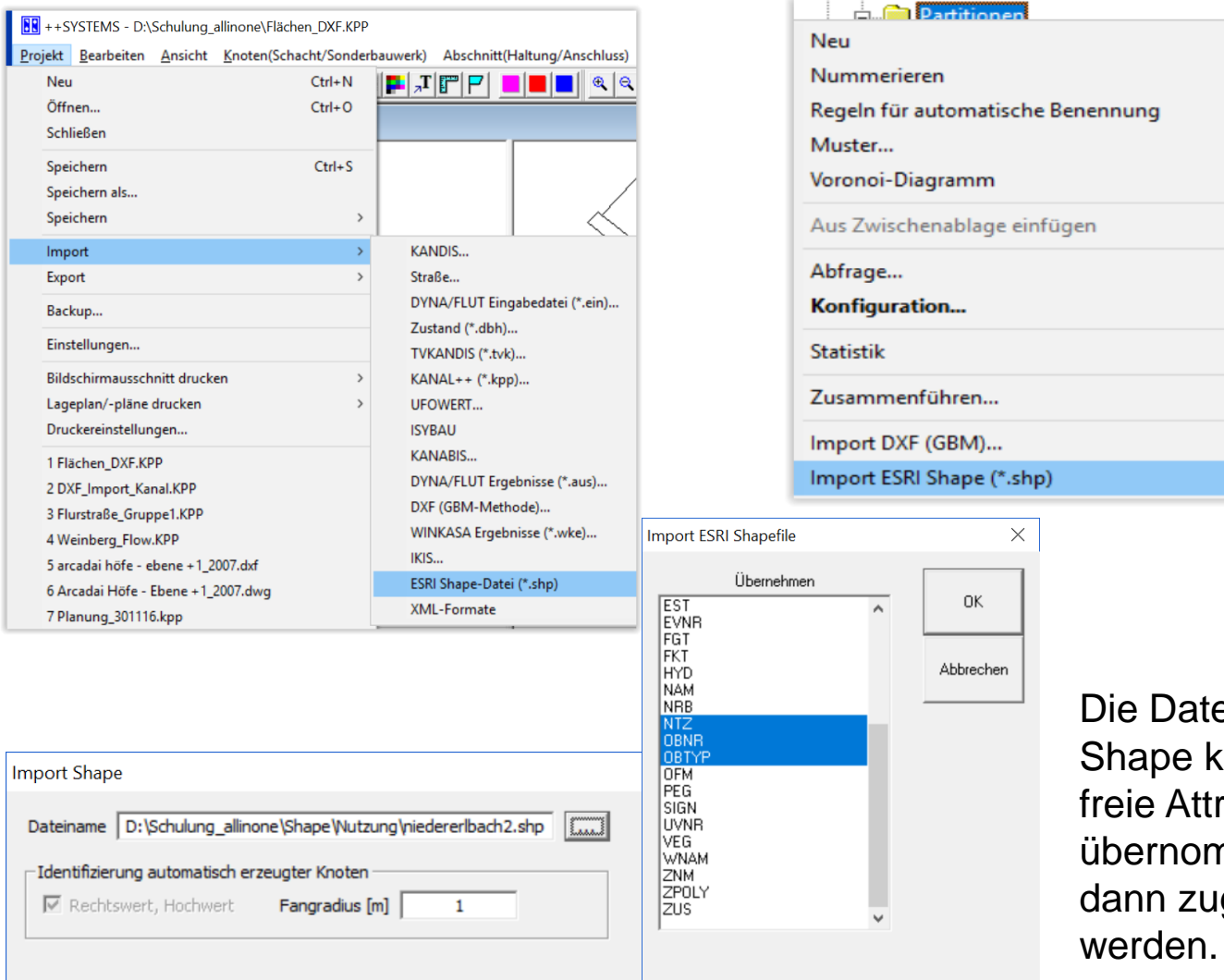

enfelder in sönnen in ribute nmen und gewiesen

M

≻

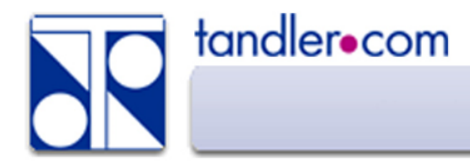

Der Export ESRI Shape befindet sich im Projektbaum unter der jeweiligen Objektklasse für Knoten, Abschnitte und Partitionen.

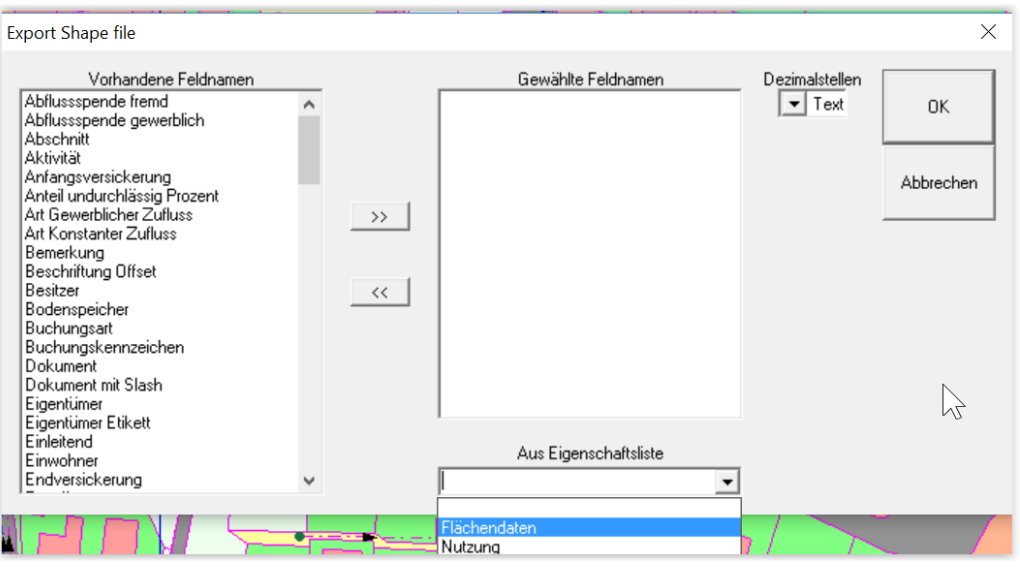

Die zu exportierenden Datenfelder können einzeln gewählt werden, oder besser, über eine vorher definierte Eigenschaftenliste festgelegt werden.

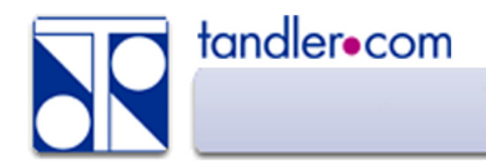

Auf Grund der möglichen Attributierung ist das ESRI Shape Format sehr gut geeignet Daten zu importieren. Auch über Export zur Weitergabe an andere Anwendungen gut geeignet.

Der ++SYSTEMS Grafikeditor kann .shp anzeigen jedoch nicht auf die Datenfelder zugreifen. Ein Speichern als DXF ist möglich.

Die Darstellung als Vektorgrafik im Lageplan ist auf Punkte,Linien und Polygone beschränkt.

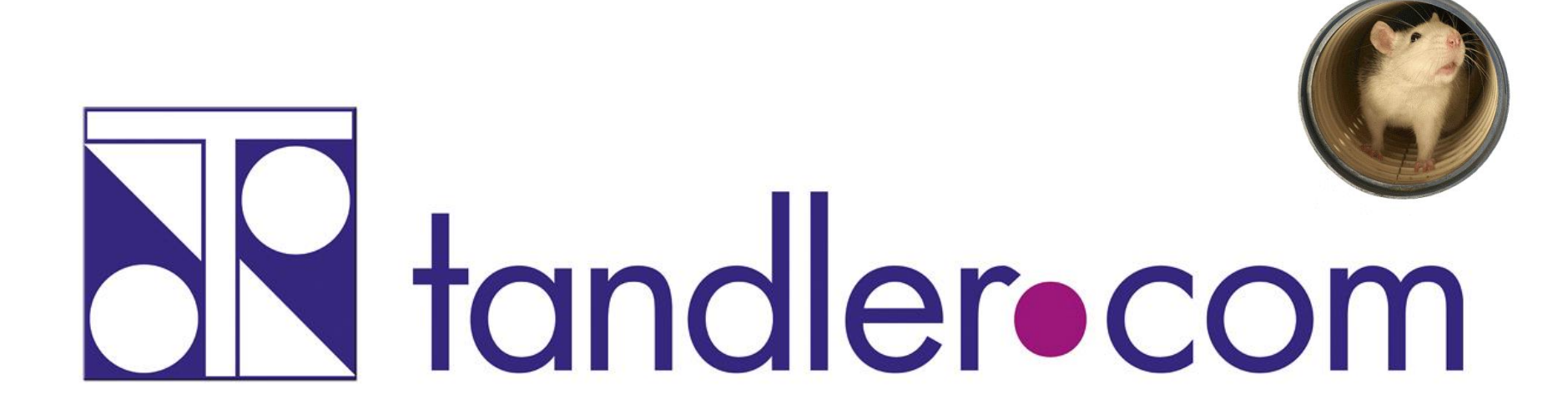

# Software für die Wasser- und Kreislaufwirtschaft

# **IT im Dienste der Umwelt**

tandler.com GmbH | Am Griesberg 25 | D-84172 Buch am Erlbach | Deutschland | Tel +49 8709 94040 | Fax +49 8709 94049 | ufo@tandler.com